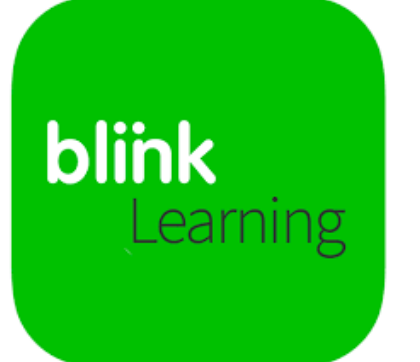

## **CÓMO ACCEDER EN MODO OFFLINE**

## **DESCARGA EN PC**

**[\(https://www.youtube.com/watch?v=qp2P2ALpK5s&ab\\_channel=BlinkLearning\)](https://www.youtube.com/watch?v=qp2P2ALpK5s&ab_channel=BlinkLearning)**

Accede a la siguiente dirección:

**<https://www.blinklearning.com/portal/home>**

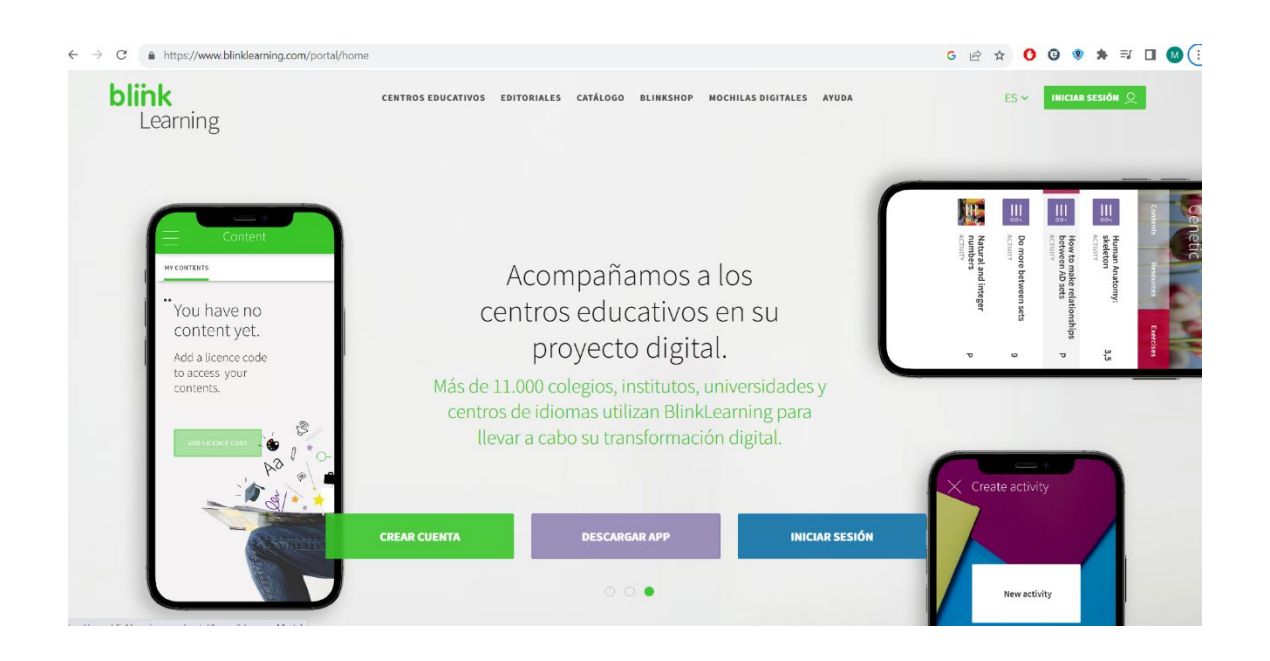

Pincha sobre "Descargar APP". Te pedirá elegir entre diferentes sistemas operativos. Selecciona el que tengas en tu ordenador.

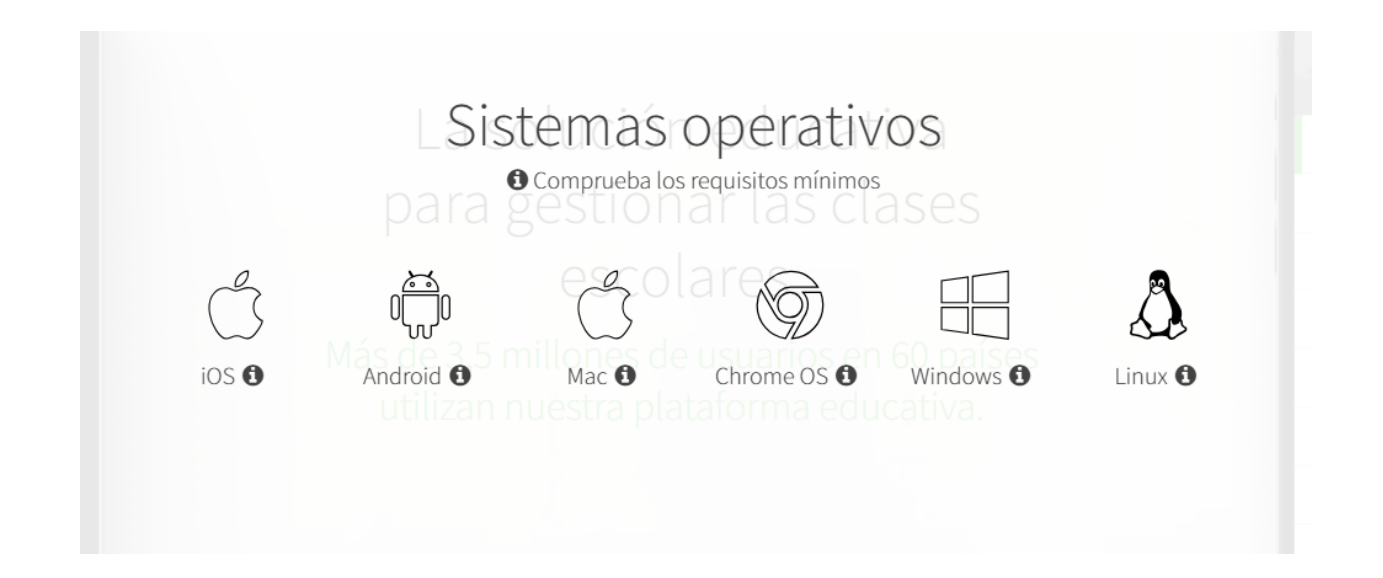

## **DESCARGA EN TABLETA**

**[\(https://www.youtube.com/watch?v=EdWG\\_5-y914&ab\\_channel=BlinkLearning\)](https://www.youtube.com/watch?v=EdWG_5-y914&ab_channel=BlinkLearning)** 

Si estás usando una tableta, busca la app de tu Sistema Operativo en su tienda correspondiente:

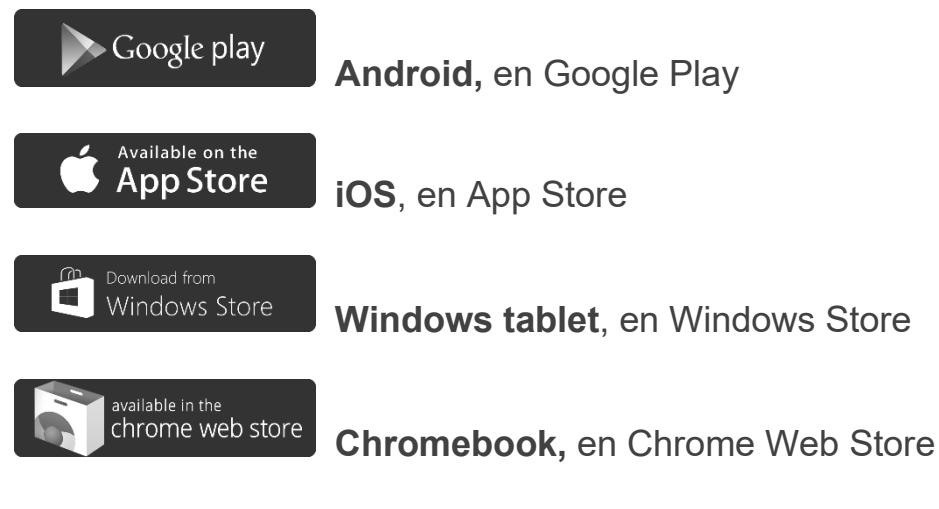

Introduce "Blinklearning" en el buscador, descarga e instala la app.